## <u>에스터 코딩 앤</u>르게 **글 l 콘셉트온** e-book

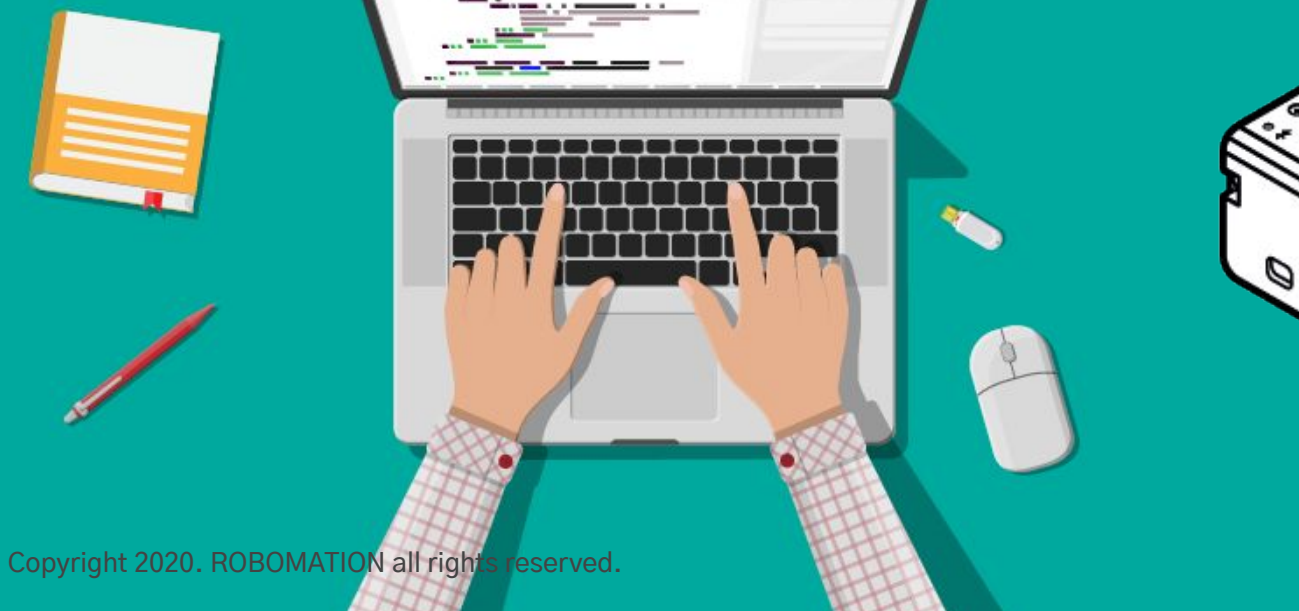

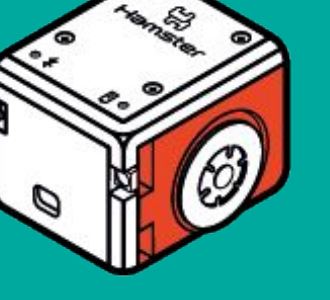

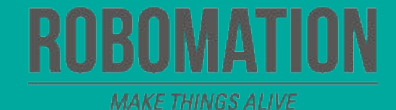

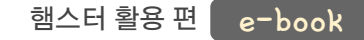

### 이렇게 활용하세요 **본자료는햄스터활용수업을위해제작되었습니다**

**·햄스터를활용한수업을하실때교사용화면자료로활용하십시오.**

**·사전에자료내용을살펴보기만하여도충분히수업이가능한수준의내용입니다.**

· 활동지는 로보메이션 홈페이지에서 다운로드 할 수 있습니다.

· 본 자료로 강의를 계획하여 최고의 수업을 만들어 보십시오.

**·자료에대하여궁금한사항이있다면[7concepton@daum.net](mailto:7concepton@daum.net)으로문의해주십시오.**

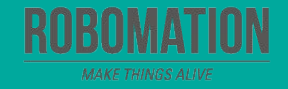

햄스터 활용 편 e-book

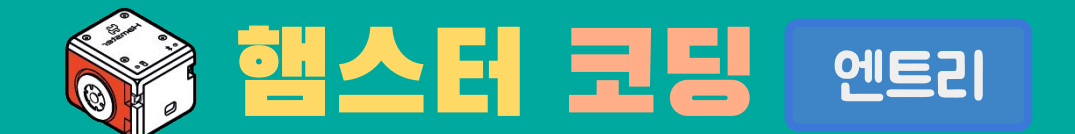

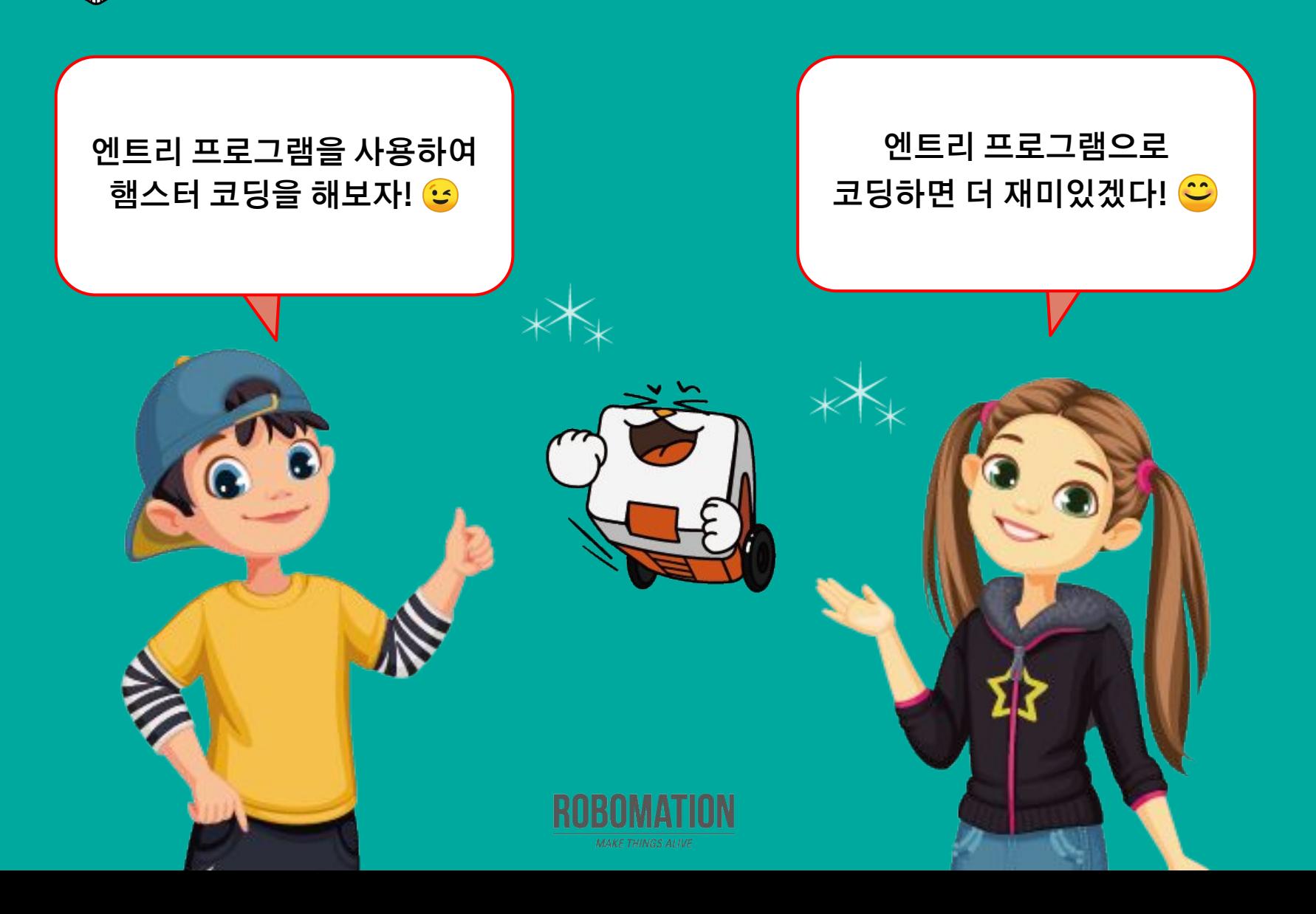

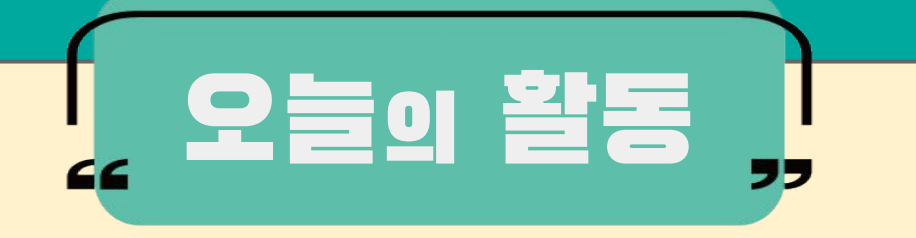

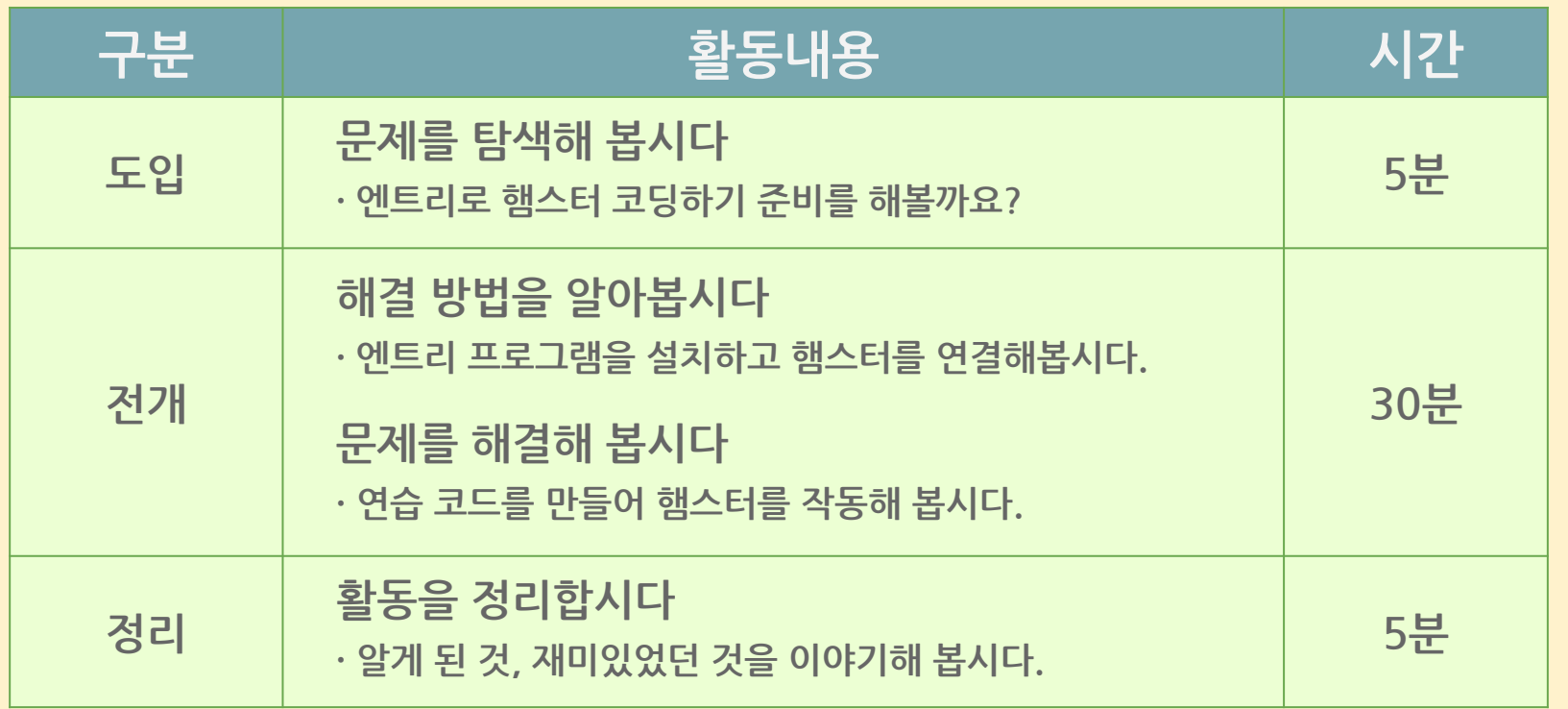

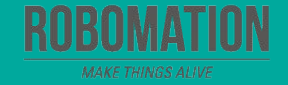

햄스터 활용 편 e-book

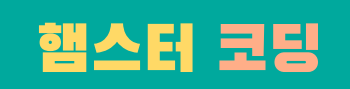

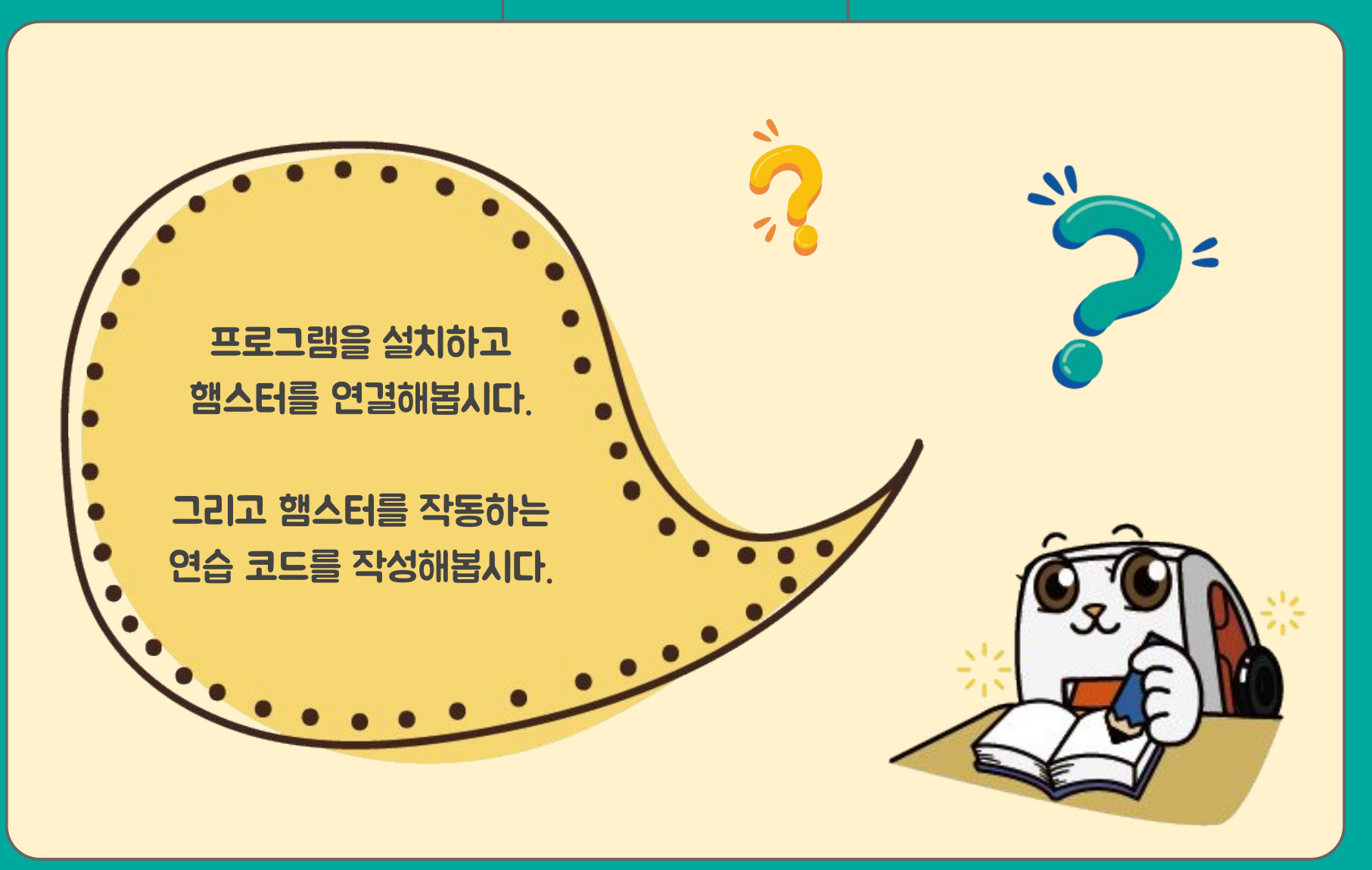

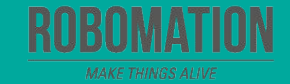

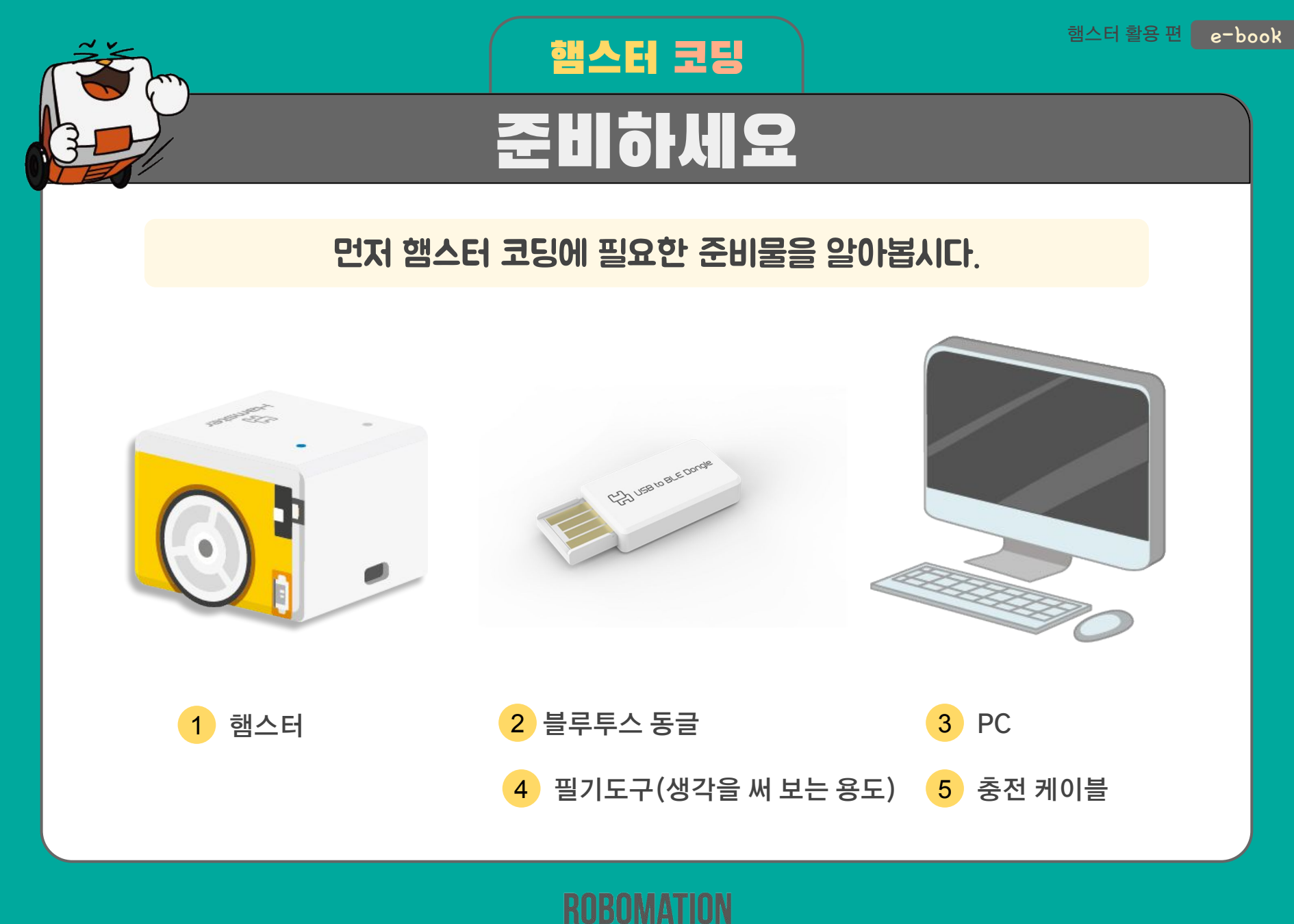

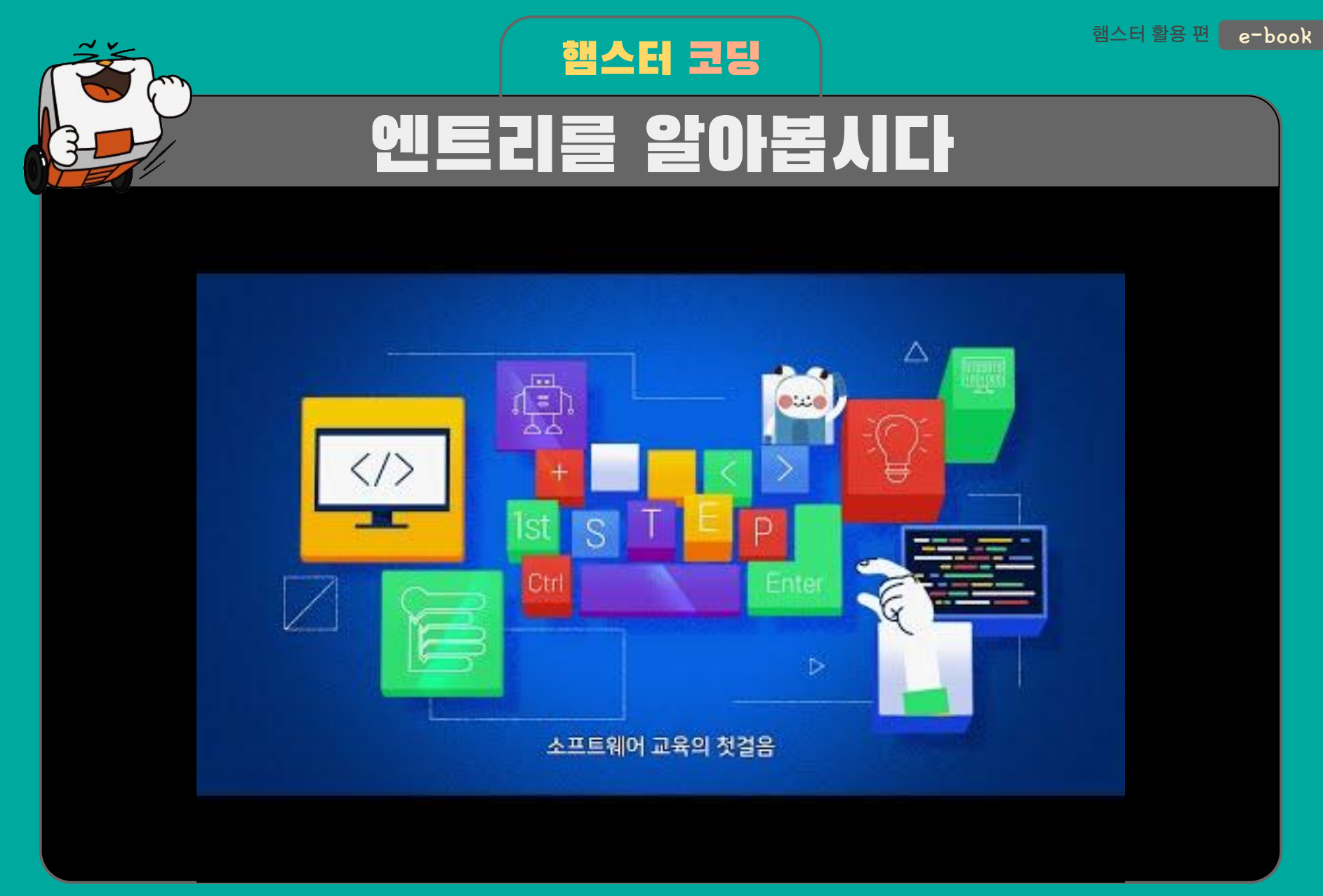

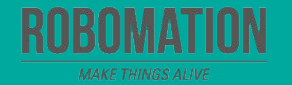

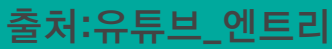

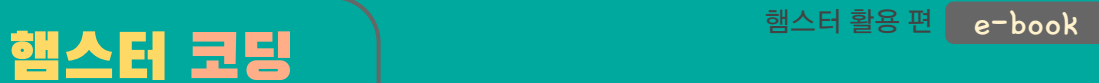

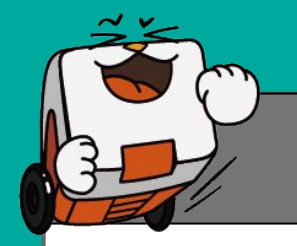

# 램 설치하기

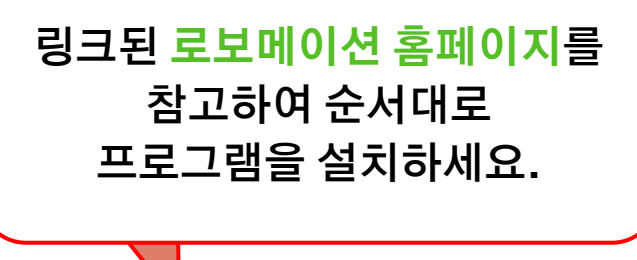

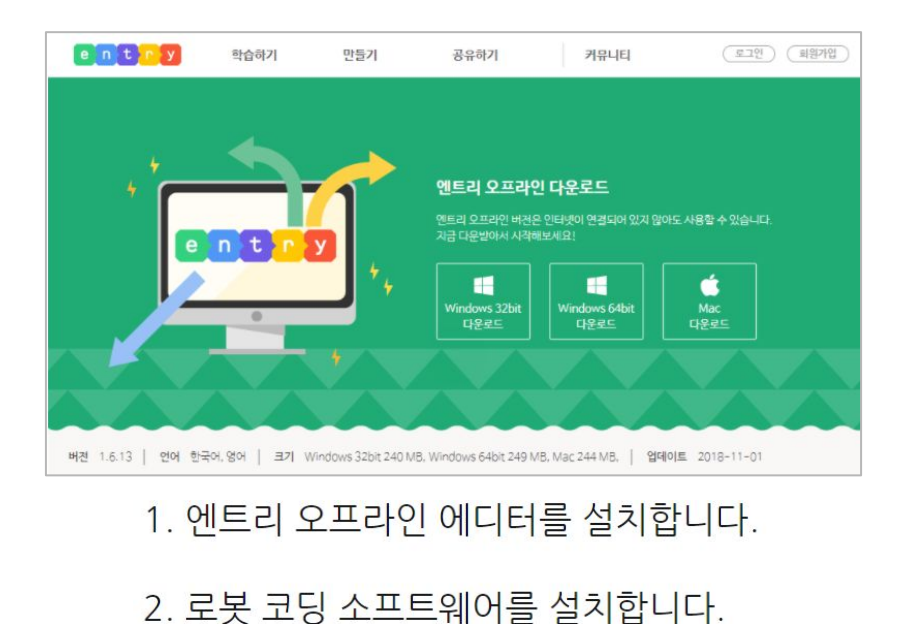

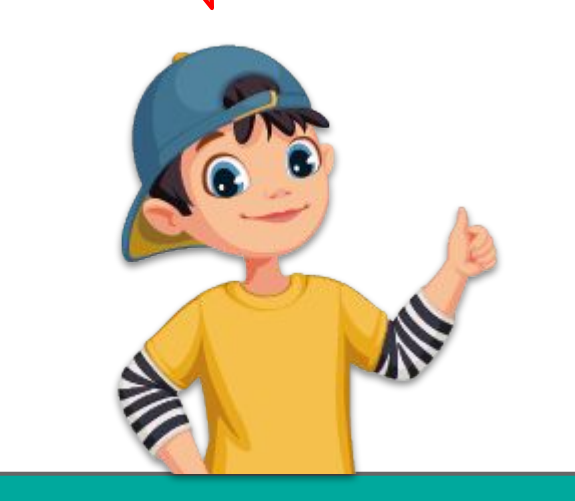

- 
- 3. 햄스터 로봇과 PC를 연결합니다.
- 4. 햄스터 엔트리 교육자료를 참고하세요.

**[프로그램 설치안내 페이지 바로가기 클릭](http://robomation.net/?page_id=859)**

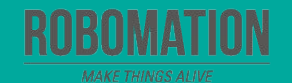

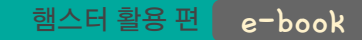

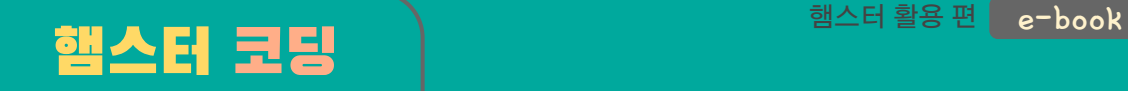

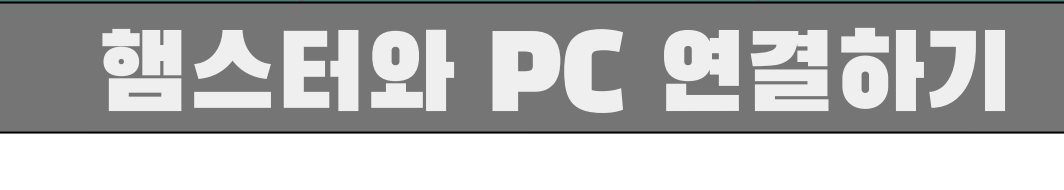

**소프트웨어를 설치했다면 내가 사용할 기기와 햄스터를 페어링해야 해! 페어링이라고? 그게 뭐야?** 

분홍이

**1**

USB 동글을 PC의 USB 단자에 꽂고 파란불이 천천히 깜박이는지 확인하세요.

> 햄스터 전원을 켜고 USB 동글 가까이 가져가세요. **2**이때 블루투스 연결 표시등이 파란색으로 켜져 있거나 깜박이면 정상이에요.

페어링하면 햄스터 로봇 하나와 USB 동글 하나가 서로 짝이 돼요. 페어링은 처음 연결할 때 한 번만 해주면 됩니다. 

> 페어링이란 사용하는 기기(PC, 태블릿, 휴대폰 등)에 햄스터를 등록하는 것을 말해요.

노랑이

 $\times x$ 

 $\sum_{i=1}^{n}$ 

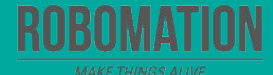

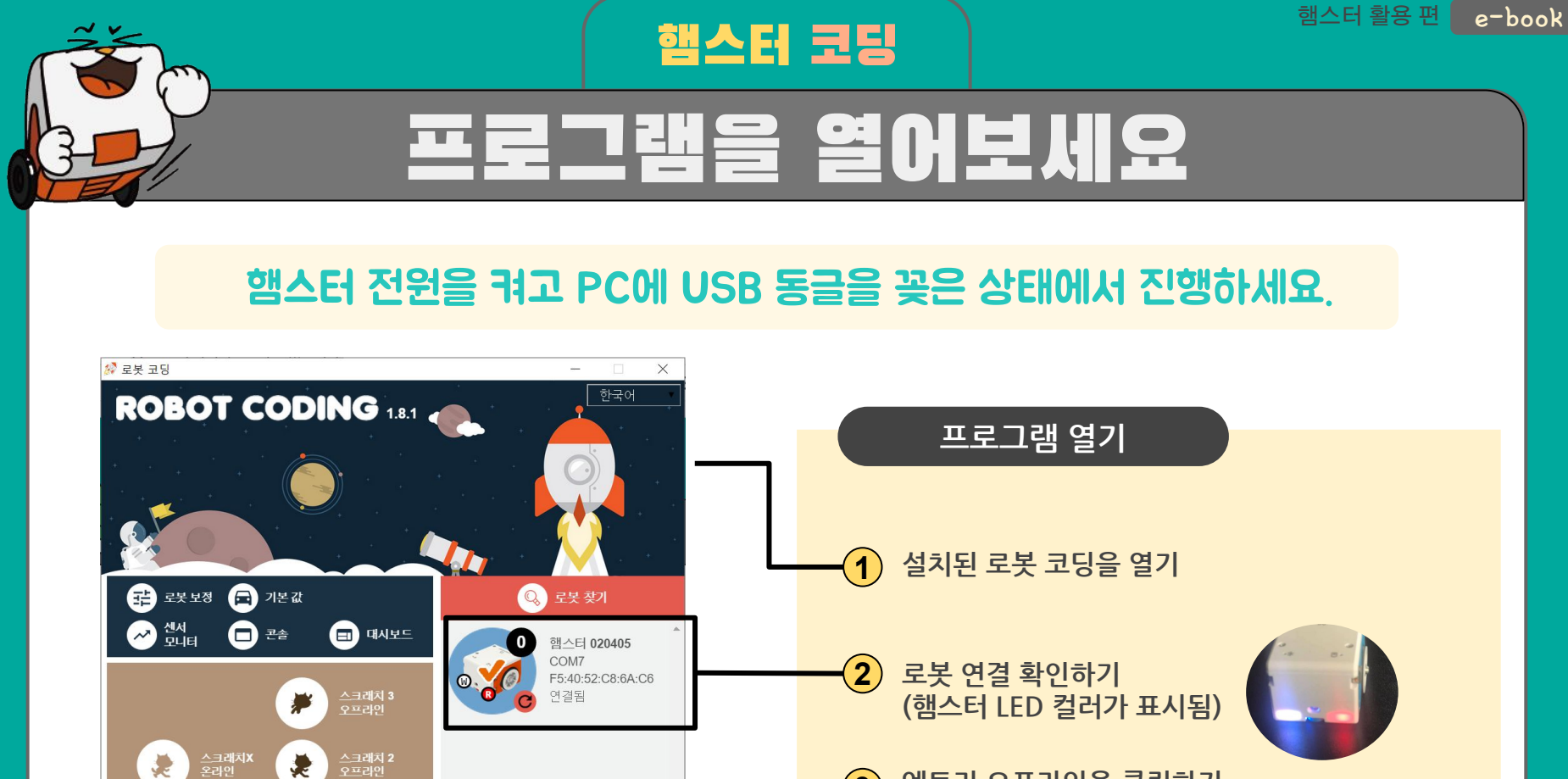

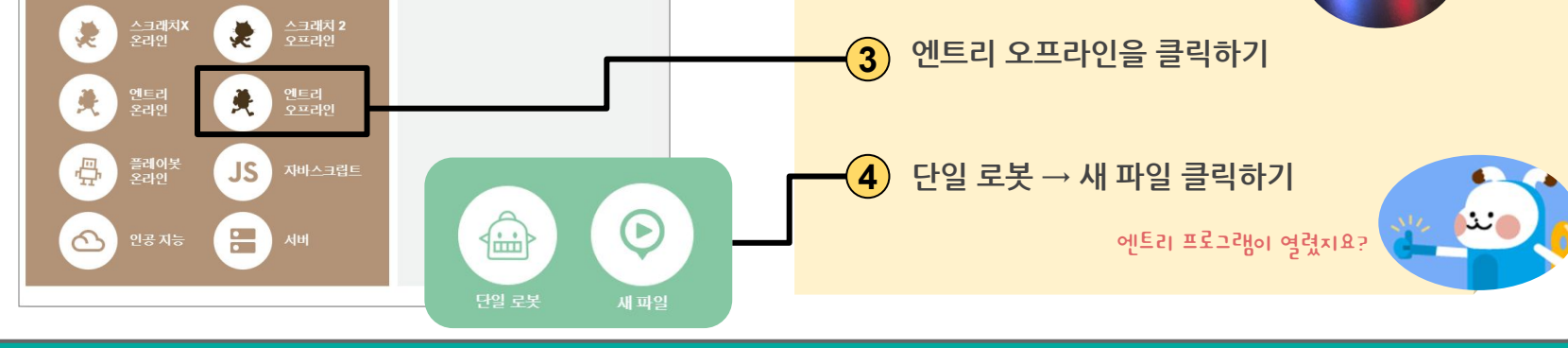

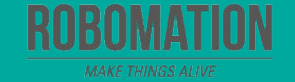

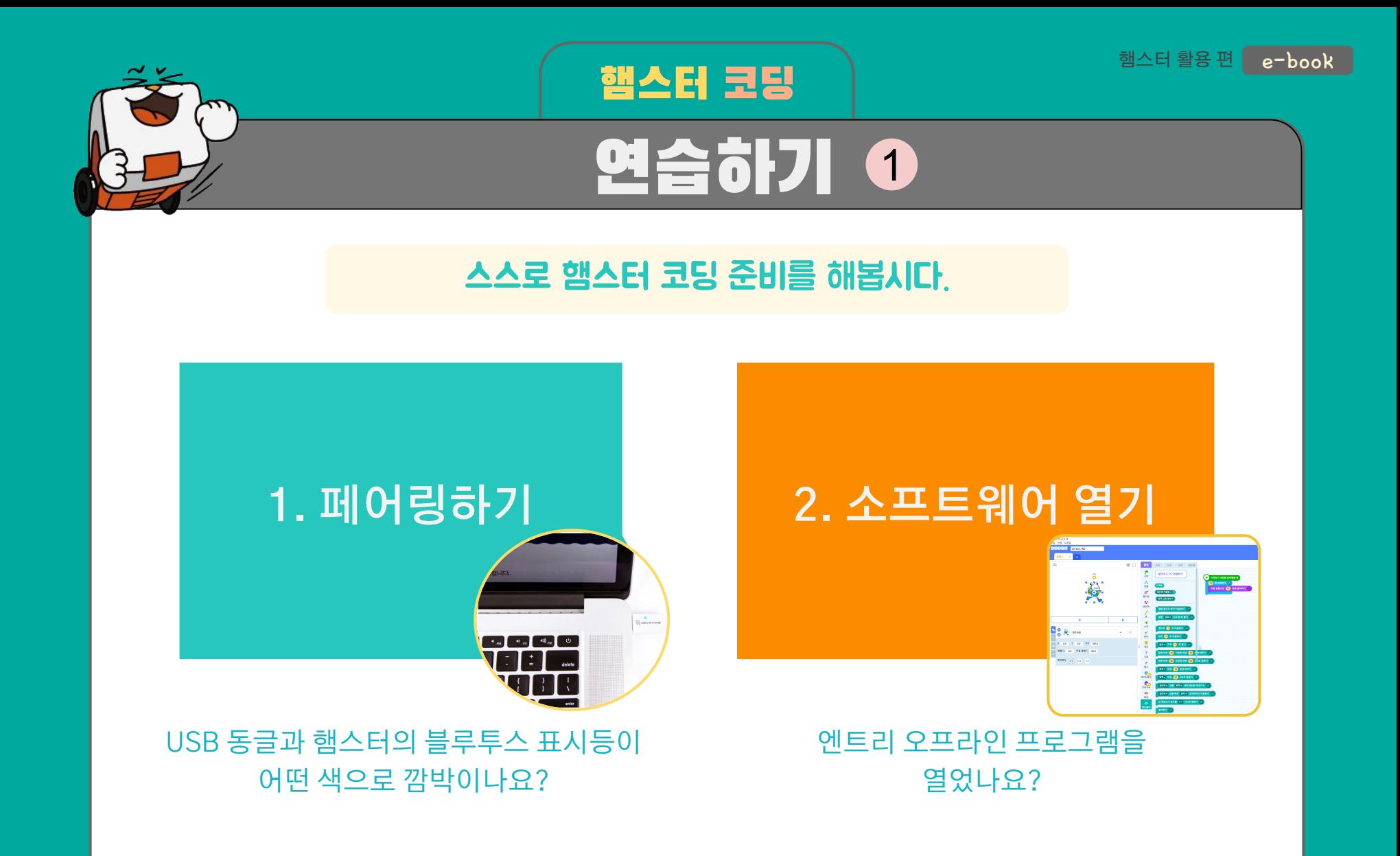

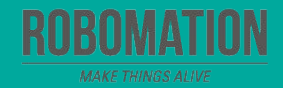

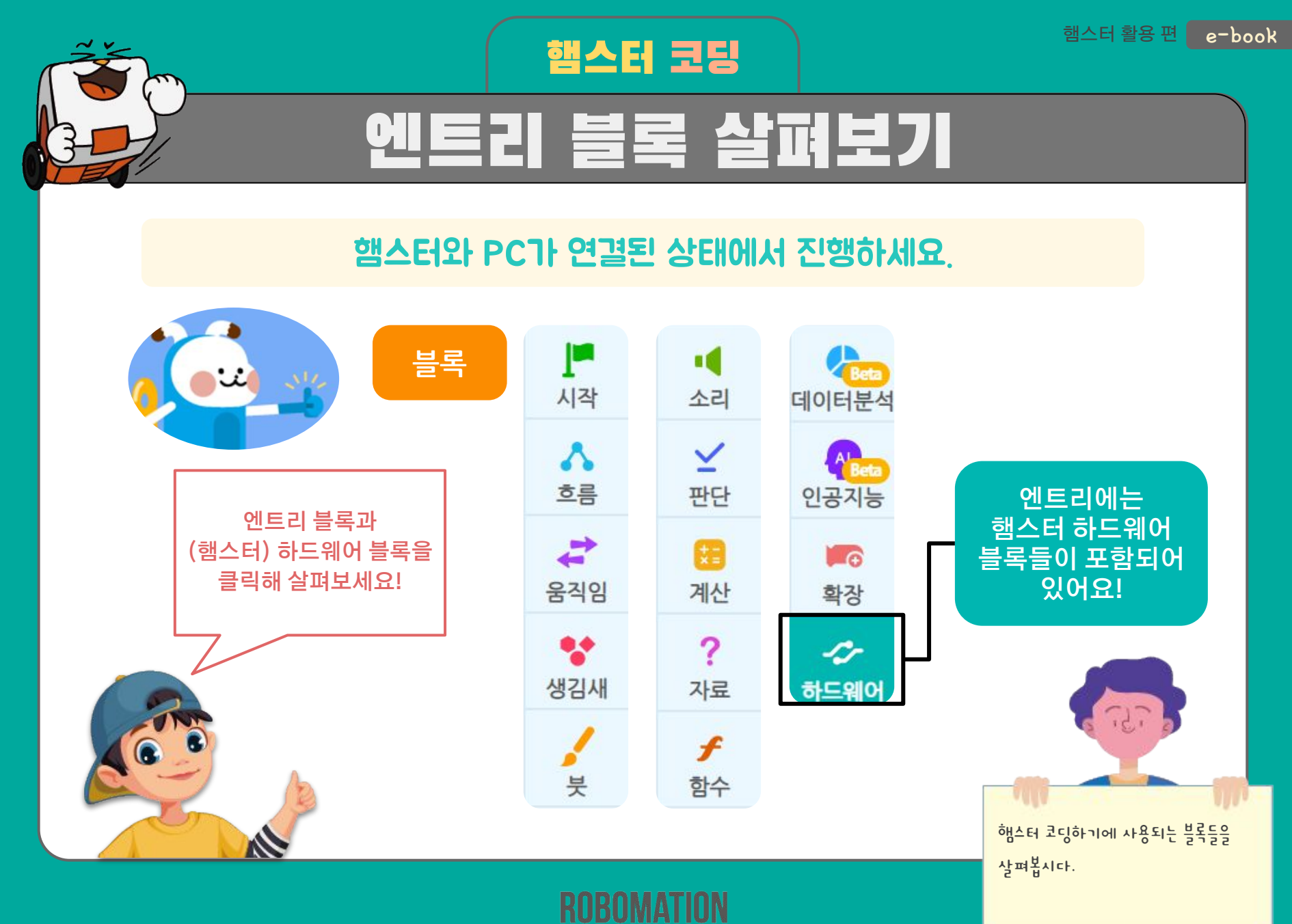

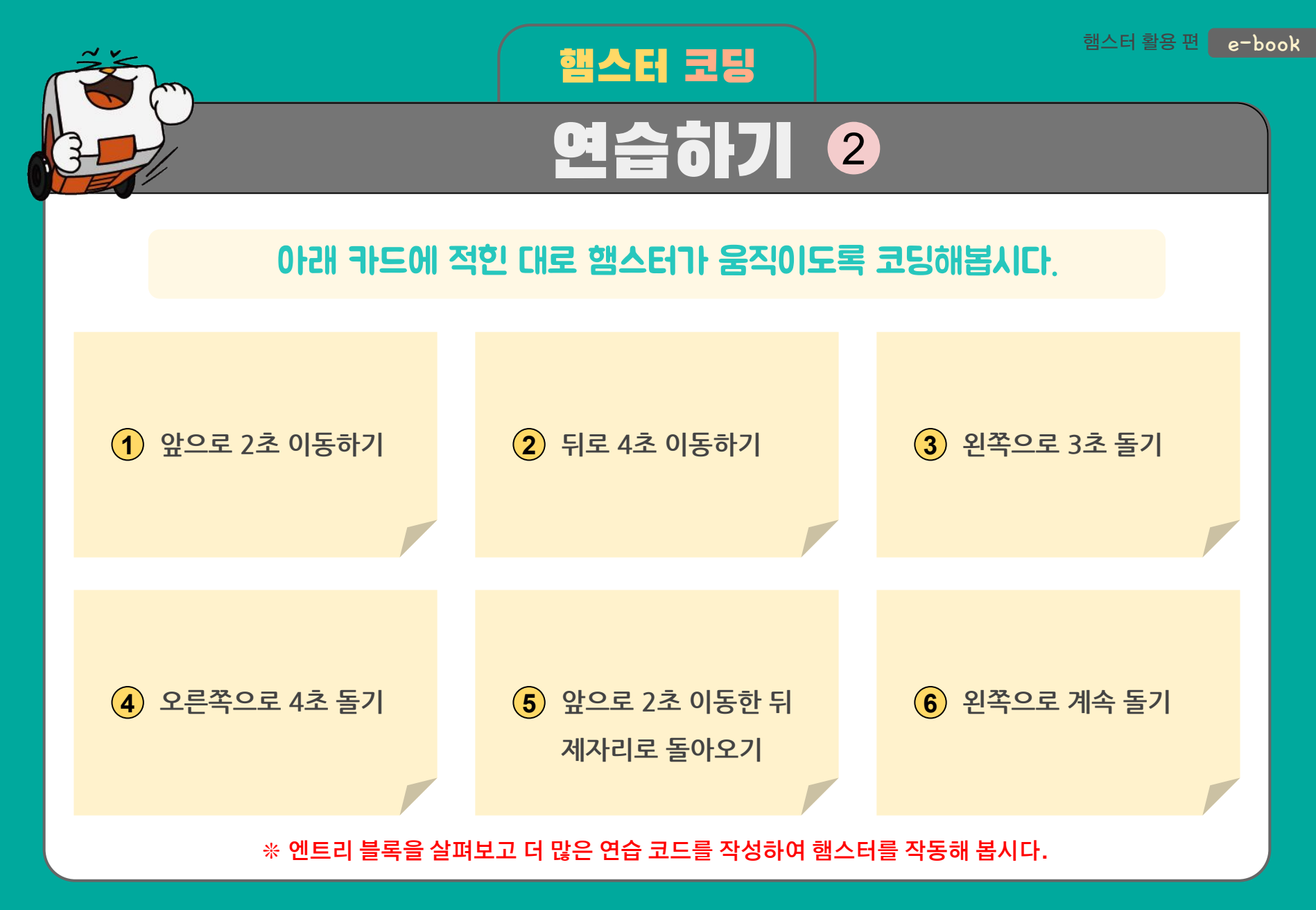

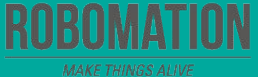

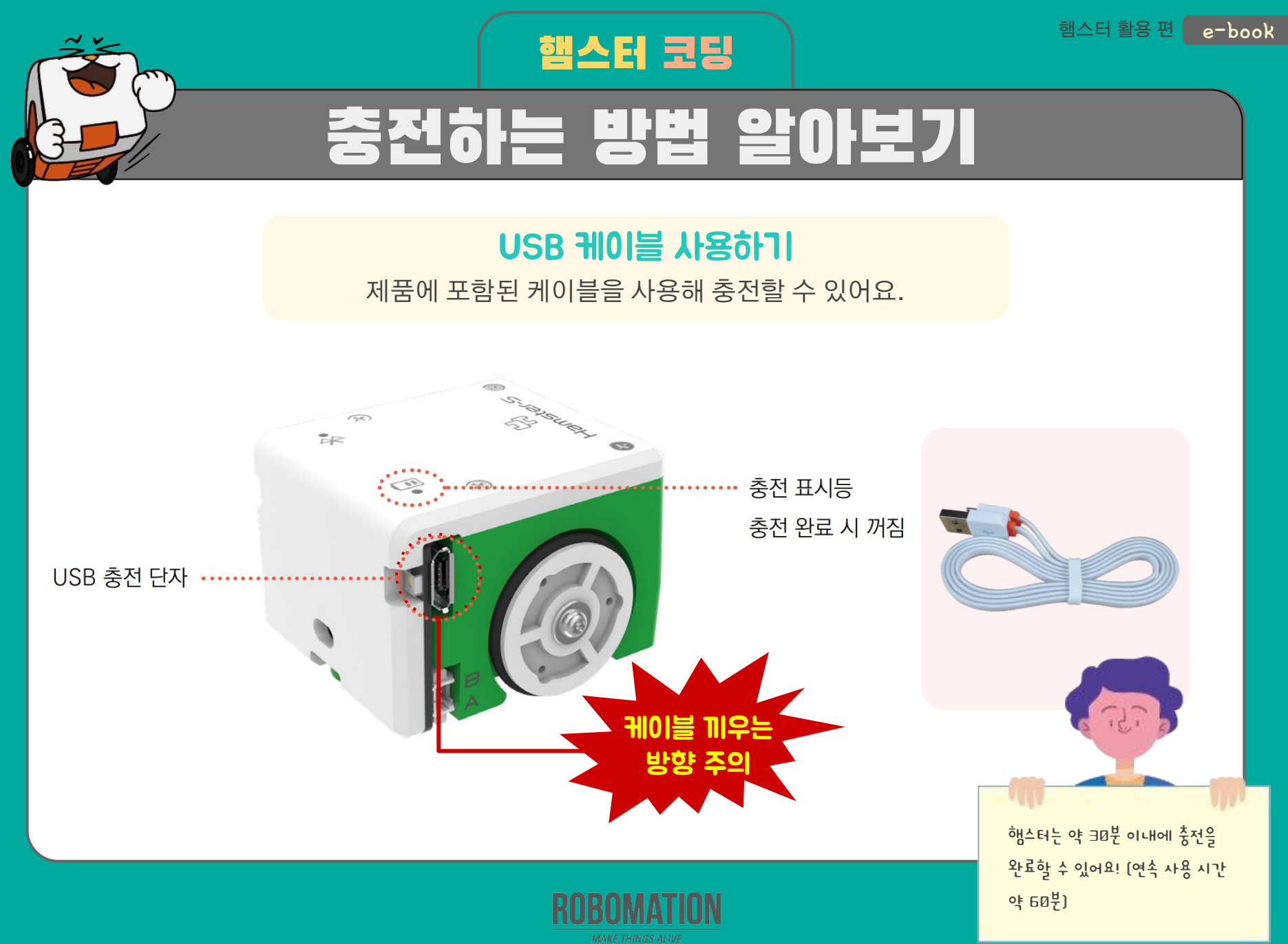

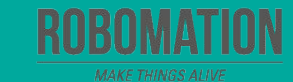

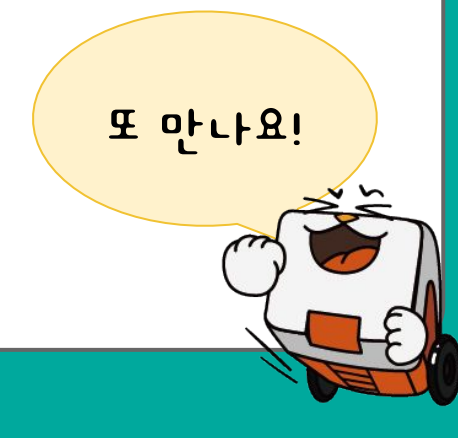

#### **양** 가장 재미있었던 점은 무엇인가요?

#### **수** 어려웠던 점이 있었나요?

#### **♥ 오늘 어떤 것을 알게 되었나요?**

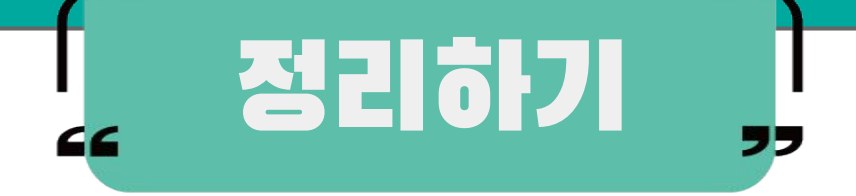